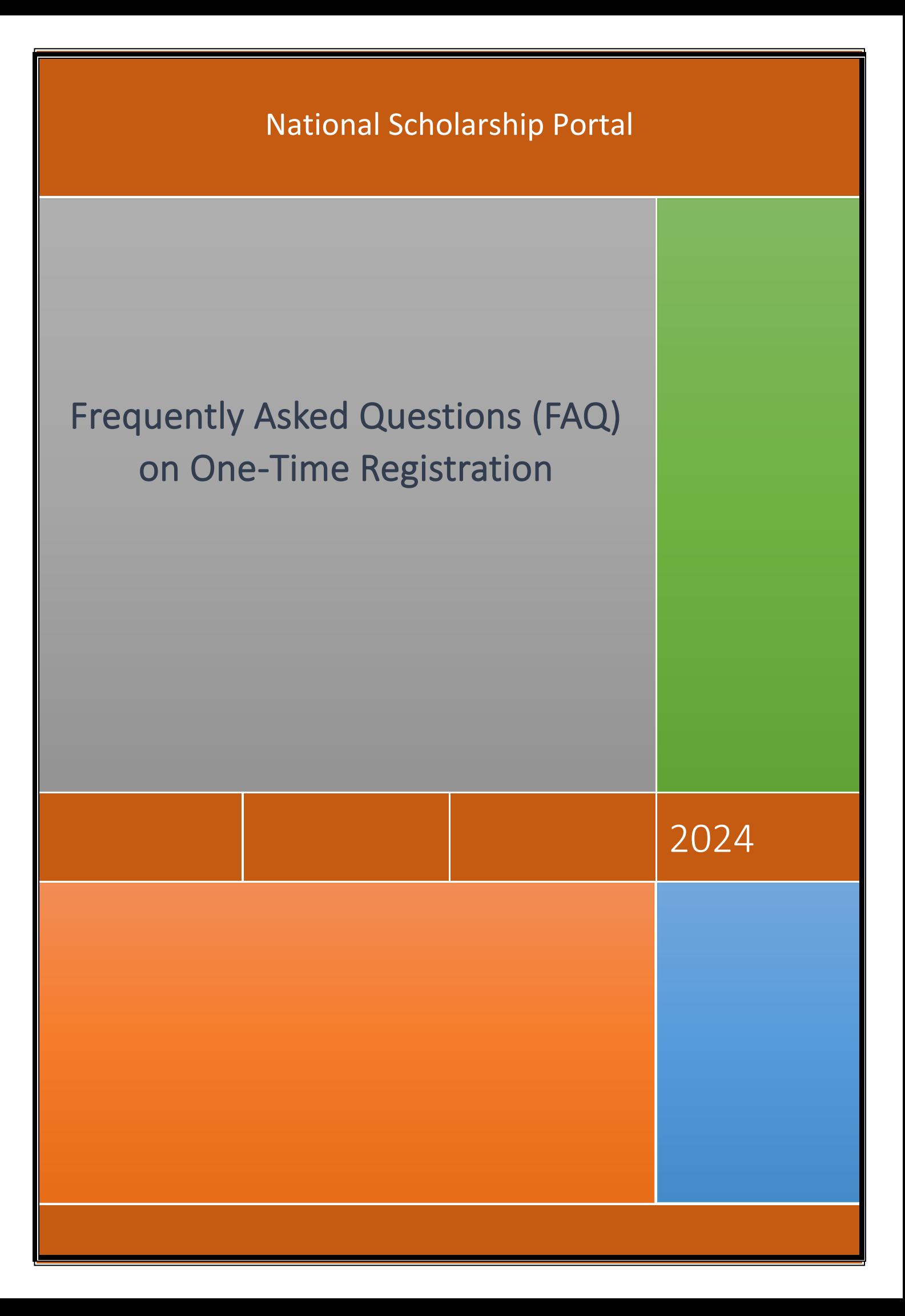

## Frequently Asked Questions (FAQ) on One-Time Registration:

#### **1. What is One-Time Registration (OTR)?**

One-Time Registration (OTR) is a unique number provided to streamline the registration process. Users register with their mobile number and complete e-KYC (electronic Know Your Customer). Once this process is complete, an OTR number is generated and sent to the user's phone. This unique number allows users to log in and access various services without needing to re-register. The OTR number is generated once and remains valid throughout the student's academic career.

#### **2. What are the benefits of One-Time Registration?**

One-Time Registration (OTR) offers several advantages:

- It helps in streamlining the registration process as OTR simplifies the registration process by providing users with a unique number after completing e-KYC. This eliminates the need for repetitive registration steps across different services.
- It is convenient for the users as they only need to register once with their mobile number and complete e-KYC to receive their OTR number. This reduces the hassle of filling out multiple registration forms for various services.
- The OTR number is generated once and remains valid throughout the student's academic career, providing a consistent and stable identifier for all related services.
- By eliminating the need for repetitive registrations, OTR enhances the overall user experience, making it more convenient for traceability and tracking to access multiple services.

#### **3. Which portals typically use One-Time Registration?**

The NSP portal and other state portals may implement One-Time Registration (OTR) to simplify the registration process and ensure de-duplication.

#### **4. Is One-Time Registration mandatory for all services on NSP?**

Yes, One-Time Registration is mandatory for all services on NSP. It serves as the username for logging in and is also required to complete the face authentication process.

#### **5. What documents/information do I need to have ready to create my OTR?**

To create your OTR, student shall have:

#### **Required Documents/Information:**

- **I.** Active mobile number
- **II.** Aadhaar number
- **III.** Mobile number linked with Aadhaar
- **IV.** NPCI Seeding status (desired)

#### **If you don't have an Aadhaar:**

- **I.** Active mobile number
- **II.** Aadhaar enrolment slip or Parent's/Legal Guardian's Aadhaar (in case student is minor)
- **III.** Mobile number linked with EID or Parent's Aadhaar
- **IV.** NPCI Seeding status (desired)

## **6. Can I update my information after completing the One-Time Registration (OTR) process?**

Yes, you can update most of your information, including Aadhaar-related details and other personal information. This ensures that your profile remains accurate and up to date. If your Aadhaar information changes, you will need to perform e-KYC and face authentication again to update your details.

### **7. How frequently should I update my One-Time Registration information?**

It's advisable to review and update your OTR information periodically, especially if there are changes to your personal details or contact information. Keeping your profile up to date ensures accuracy and enhances the effectiveness of the OTR system.

## **8. Do I need to remember multiple application IDs with One-Time Registration?**

No, it is not required nor needed. Using the OTR number, you can retrieve all application IDs linked to it. Each candidate has a unique OTR, and all applications are linked to this single number. Additionally, all the application statuses will be visible, simplifying the process further.

#### **9. Can I use One-Time Registration across different devices?**

Yes, OTR is designed to be accessible from various devices such as computers, smartphones, and tablets. As long as you have an internet connection, you can access your registered account from anywhere using the OTR No.

#### **10. Is there a fee associated with One-Time Registration?**

No, One-Time Registration is free on NSP and its processes. It is a unique number

based on your e-KYC details and registration mobile number. It is used to log into the application and does not require any payment.

#### **11. What is a Reference no?**

A Reference no is assigned when users provide their own Aadhaar or their guardian's Aadhaar. It is sent to the registered mobile number to complete face authentication and to generate OTR number.

#### **12. What are the next steps after obtaining a Reference no?**

Once you have a Reference no, log in to the Face Auth app and complete the face authentication process. After successfully completing face authentication, you will receive your OTR number.

#### **13. How long will my Reference no be valid?**

Your Reference no will be valid until you complete the face authentication and KYC process. After this, your OTR will remain valid.

#### **14. What should I do if I forget my Reference no?**

If you forget your Reference no, you can retrieve it using the "Forgot Reference no" option. You will need to provide the Aadhaar number used during your e-KYC to recover the Reference no.

#### **15. What happens if I forget my One-Time Registration credentials?**

If you forget your OTR number, you can retrieve it by selecting the "Forgot OTR Number" option. To recover your OTR number, you will need to provide the Aadhaar number used during your e-KYC process.

#### **16. I have generated my reference no. How to complete my faceauthentication and generate OTR?**

Face-authentication is mandatory for generation of OTR. NSP has launched the Mobile App for android devices. Student is required to follow below steps for faceauthentication and generation of OTR:

**1)** Download and install the [Face RD App](https://play.google.com/store/apps/details?id=in.gov.uidai.facerd&hl=en_IN) from Google Play Store.

(link: https://play.google.com/store/apps/details?id=in.gov.uidai.facerd)

**2)** Download and install NSP OTR App  $\bullet$  Google Play I from Google Play Store. (link: <https://play.google.com/store/apps/details?id=in.gov.scholarships.nspotr&pli=1>)

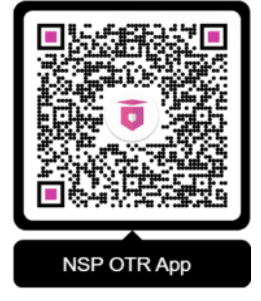

**3)** Complete the face-authentication using option "**eKYC with FaceAuth**" on NSP OTR Mobile App.

#### **17. I am facing difficulty while performing face-authentication**

Successful face capturing requires proper positioning and good lighting condition. To know more about the Aadhaar Face Authentication please visit **[FAQ no. 21.](https://uidai.gov.in/en/contact-support/have-any-question/303-faqs/authentication.html) (Link: [https://uidai.gov.in/en/contact-support/have-any-question/303](https://uidai.gov.in/en/contact-support/have-any-question/303-faqs/authentication.html) [faqs/authentication.html](https://uidai.gov.in/en/contact-support/have-any-question/303-faqs/authentication.html) )**

#### **18. What should I do if I want to change mobile number registered in my OTR/Reference no?**

Mobile number registered with OTR /Reference no can be changed after successful Aadhar based OTP authentication. Once the student completes Aadhar based OTP Authentication successfully, the system will prompt them to enter new mobile number. After OTP verification of the new mobile no, the same will get registered in OTR/Reference no.

#### **19. What should I do if I haven't received the password after completing my OTR registration?**

The student should visit student corner on NSP and exercise "Forget Password" option available under OTR login. The same option can also be used to reset the existing password.

#### **20. What should I do if my Aadhar is already seeded with the bank account but on OTR it is showing "Not seeded"?**

The student is advised to click on "Aadhar Seeding -> Check it now" option available in the "Profile Details" section under OTR login.

#### **21. How can I update my profile details?**

Student can update the profile details by log in to the OTR using her credentials. Once logged in, navigate to the "Update Profile" section where you can update the required details and save the changes.

#### **22. I have registered OTR using my Parent's/Legal guardian's Aadhaar. However, there is a typographical mistake in my name. How can I correct it?**

Student can login into the OTR using her credentials. Once logged in, navigate to the "Update Profile" section and update the Applicant Name.

#### **23. How can I change my email ID in my OTR?**

Student shall login into the OTR using her credentials. Please click on the update email option. You can add email id through this option.

### **24. What are the benefits of verified email in OTR? How can I verify my email ID?**

The verified email in OTR ensure Student's to receive important notifications and updates, and it enhances the security of the student's account. Student can verify her email by log in to the NSP portal and navigate to "Update Email" section and can add email id and verify the same through received OTP.

### **25. I have corrected my date of birth on NSP portal. During correction, portal has given me warning, "Kind Attn!! On attaining the age of 18 years, updating Self Aadhaar in OTR is required". Also, after successful updation of my profile, my e-KYC status is displayed as "pending". What am I supposed to do now?**

The warning shown by portal while correcting the date of birth was to inform the student that she is major as per her entered date of birth and therefore student is required to update her Aadhaar in her OTR profile and her eKYC status is pending.

### **26. I have received SMS as "Dear Student, it is mandatory to update self-Aadhaar details on attaining the age of 18 years. Please ensure to update your Aadhaar details if it is not done yet against your OTR No. XXXXXXX. NSP Team" and now in my profile e-KYC status is displayed as pending". What am I supposed to do now?**

Since Student is major now her eKYC is required and that is why Student eKYC status is shown as pending. Now, student needs to perform her eKYC (FaceAuth).

#### **27. I have received SMS as "Dear Student, you have generated your OTR number using your Aadhaar Enrollment (EID) number. It is required to update your Aadhaar details on NSP website within one month failing which your application may not be processed. NSP Portal". What am I supposed to do now?**

Student is required to use "Add Aadhaar" option available in his OTR login to provide his Aadhaar details within one month.

#### **28. I have updated my details in Aadhaar. How can I update my details in OTR.?**

Student can update the Aadhaar details in OTR through "refresh e-KYC" option available in his profile.

#### **29. What is "login with Aadhaar" option in OTR Login window? How can I login in OTR using Aadhaar no?**

This option offers alternate method to login into OTR using Aadhaar. Select "Login with Aadhaar" option. Enter your Aadhaar no. and the OTP received on your Aadhaar linked mobile no to login.

# ओ.टी.आर पंजीकरण पर अक्सर प ूछेजाने वाले प्रश्न (एफएक्यू):

## **1. एकल अवसरीय पंजीकरण (ओ.टी.आर) क्या है?**

एकल अवसरीय पंजीकरण (ओ.टी.आर) एक अद्वितीय नंबर है जो पंजीकरण प्रक्रिया को सुव्यवस्थित करने के लिए प्रदान किया जाता है। उपयोगकर्ता अपने मोबाइल नंबर के साथ पंजीकरण करते हैं और ई-केवाईसी (इलेक्टॉनिक नो योर कस्टमर) पूरा करते हैं। एक बार जब यह प्रक्रिया पूरी हो जाती है, तो एक ओ.टी.आर नंबर जेनरेट होता है और उपयोगकर्ता के फोन पर भेजा जाता है। यह अद्वितीय नंबर उपयोगकर्ताओं को पन: पंजीकरण की आवश्यकता के बिना लॉग इन करने और विभिन्न सेवाओं तक पहंचने की अनुमति देता है। ओ.टी.आर नंबर एक बार जेनरेट होता हैऔर छात्र के शैक्षद्वणक कररयर के दौरान वैध रहता है।

## **2. ओ.टी.आर पंजीकरण केक्या लाभ हैं?**

ओ.टी.आर पंजीकरण (ओ.टी.आर) कई लाभ प्रदान करता है:

- यह पंजीकरण प्रक्रिया को सुव्यवस्थित करने में मदद करता है क्योंकि ओ.टी.आर ई-केवाईसी पूरा करने के बाद उपयोगकर्ताओं को एक अद्वितीय नंबर प्रदान करके पंजीकरण प्रक्रिया को सरल बनाता है। इससे विभिन्न सेवाओं में बार-बार पंजीकरण चरणों की आवश्यकता समाप्त हो जाती है।
- यह उपयोगकर्ताओं के लिए सुविधाजनक है क्योंकि उन्हें अपना ओ.टी.आर नंबर प्राप्त करने के लिए केवल एक बार अपने मोबाइल नंबर के साथ पंजीकरण करना होगा और ई-केवाईसी परा करना होगा। इससे विभिन्न सेवाओं के लिए एकाधिक पंजीकरण फॉर्म भरने की परेशानी कम हो जाती है।
- ओ.टी.आर नंबर एक बार जेनरेट होता हैऔर छात्र के शैक्षद्वणक कररयर के दौरान वैध रहता है, जो सभी संबंधित सेवाओं के लिए एक ससंगत और स्थिर पहचानकर्ता प्रदान करता है।
- दोहराए जाने वाले पंजीकरण की आवश्यकता को समाप्त करके. ओ.टी.आर समग्र उपयोगकर्ता अनुभव को बढाता है, जिससे कई सेवाओं तक पहुंचने के लिए टेसबिलिटी और टैकिंग को और अधिक सुद्ववधाजनक बना द्वदया जाता है।

## **3. कौन सेपोटटल आमतौर पर ओ.टी.आर पंजीकरण का उपयोग करतेहैं?**

एनएसपी पोर्टल (NSP) और अन्य राज्य पोर्टल पंजीकरण प्रक्रिया को सरल बनाने और डिड्प्लीकेशन सुनिश्चित करने के लिए वन-टाइम पंजीकरण (ओ.टी.आर) लागू कर सकते हैं।

## **4. क्या एनएसपी पर सभी सेवाओंके लिए ओ.टी.आर पंजीकरण अलनवाययहै?**

हां, एनएसपी पर सभी सेवाओं के लिए ओ.टी.आर पंजीकरण अनिवार्य है। यह लॉग इन करने के लिए उपयोगकर्ता नाम के रूप में कार्य करता है और चेहरा प्रमाणीकरण प्रक्रिया को पूरा करने के लिए भी आवश्यक है।

## **5. अपना ओ.टी.आर बनानेके लिए मुझेकौन सेदस्तावेज़/जानकारी तैयार रखनी होगी?**

अपना ओ.टी.आर बनाने के लिए, आपके पास निम्नलिखित होना चाहिए:

## **आवश्यक दस्तावेज़/जानकारी:**

- **I.** सद्विय मोबाइल नंबर
- **II.** आधार नंबर
- **III.** आधार सेद्वलंक मोबाइल नंबर.
- **IV.** एनपीसीआई स्थिति (वांछित)

## **यलद आपकेपास आधार नहींहै/या यलद आप नाबालिग हैं**

- **I.** सक्रिय मोबाइल नंबर
- **I.** आधार नामांकन पची या माता-द्वपता का आधार
- **II.** ईआईिी या माता-द्वपता केआधार सेजुडा मोबाइल नंबर
- **III.** एनपीसीआई स्थिति (वांछित)

## **6. क्या मैंएकल अवसरीय पंजीकरण (ओ.टी.आर) प्रक्रिया पूरी करनेकेबाद अपनी जानकारी अपडेट कर सकता**

## **हूं?**

हां, आप आधार से संबंधित विवरण और अन्य व्यक्तिगत जानकारी सहित अपनी अधिकांश जानकारी अपडेट कर सकते हैं। यह सुनिश्चित करता है कि आपकी प्रोफ़ाइल सटीक और अद्यतन बनी रहे। यदि आपकी आधार जानकारी बदल जाती है, तो आपको अपना विवरण अपडेट करने के लिए ई-केवाईसी करने और फिर से प्रमाणीकरण का सामना करनेकी आवश्यकता होगी।

## **7. मुझे अपनी वन-टाइम पंजीकरण जानकारी क्रकतनी बार अपडेट करनी चाहहए?**

समय-समय पर अपनी ओ.टी.आर जानकारी की समीक्षा और अद्यतन करने की सलाह दी जाती है, खासकर यदि आपके व्यक्तिगत विवरण या संपर्क जानकारी में कोई बदलाव हो। अपनी प्रोफ़ाइल को अद्यतन रखने से सटीकता सुद्वनद्वित होती हैऔर ओ.टी.आर प्रणाली की प्रभावशीलता बढ जाती है।

## **8. क्या मझु ेएक बार केपंजीकरण केसाथ एकाधिक आवेदन आईडी याद रखनेकी आवश्यकता है?**

नहीं, इसकी न तो जरूरत हैऔर न ही जरूरत. ओ.टी.आर नंबर का उपयोग करके, आप इससेजुडी सभी एस्प्लके शन आईिी पुनः प्राप्त कर सकतेहैं। प्रत्येक उम्मीदवार के पास एक अद्वितीय ओ.टी.आर होता है, और सभी आवेदन इस एकल नंबर से जुडे होते हैं। इसके अतिरिक्त, सभी आवेदन स्थितियाँ दिखाई देंगी, जिससे प्रद्विया और सरल हो जाएगी।

## **9. क्या मैंववभभन्न उपकरणों पर ओ.टी.आर पंजीकरण का उपयोग कर सकता हूूँ?**

हां, ओ.टी.आर को कंप्यूटर, स्मार्टफोन और टैबलेट जैसे विभिन्न उपकरणों से पहुंच योग्य बनाने के लिए डिज़ाइन किया गया है। जब तक आपके पास इंटरनेट कनेक्शन है, आप ओ.टी.आर नंबर का उपयोग करके कहीं से भी अपने पंजीकृत खाते तक पहंच सकते हैं।

## **10. क्या ओ.टी.आर पंजीकरण केसाथ कोई शुल्क जुडा है?**

नहीं, एनएसपी और इसकी प्रक्रियाओं पर ओ.टी.आर पंजीकरण निःशुल्क है। यह आपके ई-केवाईसी विवरण और पंजीकरण मोबाइल नंबर पर आधाररत एक अद्वितीय नंबर है। इसका उपयोग एस्प्लके शन मेंलॉग इन करने के लिए किया जाता है और इसके लिए किसी भुगतान की आवश्यकता नहीं होती है।

## **11. संदभटसंख्या क्या है?**

जब उपयोगकर्ता अपना आधार या अपने अभिभावक का आधार प्रदान करते हैं तो एक संदर्भ संख्या निर्दिष्ट की जाती है। इसे चेहरे का प्रमाणीकरण पूरा करने और ओ.टी.आर नंबर उत्पन्न करने के लिए पंजीकृत मोबाइल नंबर पर भेजा जाता है।

## **12. संदभटसंख्या प्राप्त करनेकेबाद अगलेचरण क्या हैं?**

एक बार जब आपके पास संदर्भ संख्या हो. तो फेस ऑथ ऐप में लॉग इन करें और फेस प्रमाणीकरण प्रक्रिया परी करें। फेस ऑथेंटिकेशन सफलतापूर्वक पूरा करने के बाद, आपको अपना ओ.टी.आर नंबर प्राप्त होगा।

## **13. मेरा रेफरेंस नंबर कब तक वैि रहेगा?**

आपका रेफरेंस नंबर तब तक मान्य रहेगा जब तक आप चेहरा प्रमाणीकरण और के वाईसी प्रद्विया पूरी नहीं कर लेते। इसके बाद आपका OTR वैध रहेगा.

## **14. यहद मैंअपना संदभटिमांक भूल जाऊं तो मझु ेक्या करना चाहहए?**

यदि आप अपना संदर्भ संख्या भूल जाते हैं, तो आप "संदर्भ संख्या भूल गए" विकल्प का उपयोग करके इसे पनः प्राप्त कर सकते हैं। आपको संदर्भ संख्या पुनर्प्राप्त करने के लिए अपने ई-केवाईसी के दौरान उपयोग किया गया आधार नंबर प्रदान करना होगा।

## **15. यहद मैंअपना ओ.टी.आर पंजीकरण िे डेंभशयल भूल जाऊं तो क्या होगा?**

यद्वद आप अपना ओ.टी.आर नंबर भूल जातेहैं, तो आप "भूल गए ओ.टी.आर नंबर" द्ववकल्प का चयन करके इसे पुनः प्राप्त कर सकते हैं। अपना ओ.टी.आर नंबर पुनर्प्राप्त करने के लिए, आपको अपनी ई-केवाईसी प्रक्रिया के दौरान उपयोग द्वकया गया आधार नंबर प्रदान करना होगा।

## **16. मैंनेअपना संदर्भसंख्या प्राप्त कर िी है। मैंचेहरा-प्रमाणीकरण कै सेपूरा करं और ओटीआर कै सेप्राप्त करंड?**

ओटीआर प्राप्त करने के लिए चेहरा प्रमाणीकरण अनिवार्य है। एनएसपी ने एनड़ाइड उपकरणों के लिए मोबाइल ऐप लॉन्च किया है। छात्र को चेहरा प्रमाणीकरण और ओटीआर बनाने के लिए नीचे दिए गए चरणों का पालन करना आवश्यक है:

- **1)** गूगल प्लेस्टोर से[Face RD App](https://play.google.com/store/apps/details?id=in.gov.uidai.facerd&hl=en_IN) ऐप िाउनलोि और इंस्टॉल करें।
	- (link: https://play.google.com/store/apps/details?id=in.gov.uidai.facerd)
- **2)** गूगल प्लेस्टोर सेएनएसपी ओटीआर ऐप िाउनलोि और इंस्टॉल करें। (link: <https://play.google.com/store/apps/details?id=in.gov.scholarships.nspotr&pli=1>)

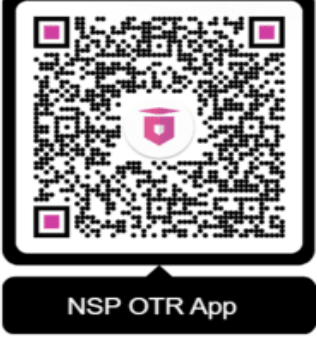

3) एनएसपी ओटीआर मोबाइल ऐप पर "eKYC with FaceAuth" विकल्प का उपयोग करके फेस-ऑिेंद्वटके शन पूरा करें।

## **17. मुझेचेहरा-प्रमाणीकरण करतेसमय कलिनाई का सामना करना पड़ रहा है।**

सफल चेहरा-प्रमाणीकरण के लिए पर्याप्त प्रकाश की आवश्यकता होती है। आधार फेस ऑथेंटिकेशन के बारे में अधिक जानने के लिए कपया नीचे दिए गए लिंक में अक्सर पछे जाने वाले प्रश्न संख्या 21 पर जाएं। **(Link: [https://uidai.gov.in/en/contact-support/have-any-question/303](https://uidai.gov.in/en/contact-support/have-any-question/303-faqs/authentication.html) [faqs/authentication.html](https://uidai.gov.in/en/contact-support/have-any-question/303-faqs/authentication.html) )**

## **18. यलद मैंअपनेओटीआर/संदभयसंख्या मेंपंजीकृ त मोबाइि नंबर बदिना चाहता हंतो मुझेक्या करना चालहए?**

ओटीआर/संदर्भ संख्या के साथ पंजीकृत मोबाइल नंबर को **आधार (Aadhaar)** आधारित ओटीपी प्रमाणीकरण के बाद बदला जा सकता है। एक बार जब छात्र आधार आधाररत ओटीपी प्रमाणीकरण सफलतापर्वक परा कर लेता है, तो सिस्टम उन्हें नया मोबाइल नंबर दर्ज करने के लिए आवश्यक विकल्प देगा। मोबाइल नंबर के ओटीपी सत्यापन के बाद, वह ओटीआर/संदर्भ संख्या में पंजीकृत हो जाएगा।

## **19. यलद मुझेअपना ओटीआर पंजीकरण पूरा करनेकेबाद पासवर्यप्राप्त नहींहुआ हैतो मुझेक्या करना चालहए?**

छात्र को एनएसपी पर छात्र कॉर्नर पर जाना चाहिए और ओटीआर लॉगिन के तहत उपलब्ध "पासवर्ड भूल गए?" विकल्प का प्रयोग करना चाहिए। मौजूदा पासवर्ड को रीसेट करने के लिए भी इसी विकल्प का उपयोग किया जा सकता है।

## **20. यलद मेरा आधार पहिेसेही बैंक खातेसेजुड़ा हुआ हैिेलकन ओटीआर पर यह "सीर्ेर् नहीं" लदखा रहा हैतो मुझेक्या करना चालहए?**

ओटीआर लॉद्वगन के तहत "प्रोफाइल द्वववरण" अनुभाग मेंउपलब्ध "आधार सीद्विंग-> अभी चैक करें" द्ववकल्प पर क्लिक करें।

## **21. मैंओटीआर मेंअपना प्रोफाइि लववरण कै सेअपर्ेट कर सकता हं?**

छात्र अपने क्रे डेंशियल का उपयोग कर ओटीआर में लॉगइन करनेके पश्चात प्रोफाइल शििरण अपडेट कर सकते हैं। लॉगइन करने के बाद, "प्रोफ़ाइल अपडेट करें" अनुभाग पर जाएँ, जहाँ आप आवश्यक विवरण अपडेट कर सकतेहैं।

## **22. मैंनेअपनेमाता-लपता/कानूनी अलभभावक केआधार का उपयोग करकेओटीआर पंजीकृ त लकया है। मेरेनाम मेंटाइलपंग की गिती है। मैंइसेकै सेिीक कर सकता हं?**

छात्र अपने क्रे डेंशियल का उपयोग करके ओटीआर में लॉगइन कर सकते हैं। लॉगइन करने के बाद, "प्रोफ़ाइल अपडेट करें" अनभाग पर जाएँ और आवेदक का नाम अपडेट करें।

## **23. मैंअपनेओटीआर मेंअपनी ईमेि आईर्ी कै सेबदि सकता/सकती हं?**

छात्र को अपने क्रे डेंशियल का उपयोग करके ओटीआर में लॉगइन करना होगा। कृ पया अपडेट ईमेल शिकल्प पर क्लिक करें। आप इस शिकल्प के माध्यम से ईमेल आईडी जोड़ सकते हैं।

## **24. ओटीआर मेंसत्यालपत ईमेि केक्या िाभ हैं? मैंअपनी ईमेि आईर्ी कै सेसत्यालपत कर सकता हं?**

ओटीआर में सत्यापित ईमेल छात्रों को महत्वपूर्ण सूचनाएं और अपडेट प्राप्त करने में मदद करता है, और यह छात्र के खाते की सुरक्षा को बढ़ाता है। छात्र ओटीआर पोर्टल पर लॉग इन करके "अपडेट ईमेल" का उपयोग और प्राप्त ओटीपी के माध्यम सेईमेल को सत्याशपत कर सकतेहैं।

## **25. मैंनेएनएसपी पोटयि पर अपनी जन्मलतलि सही कर दी है। सुधार के दौरान, पोटयि नेमुझेचेतावनी दी है, "कृ पया ध्यान दें!! 18 वर्यकी आयुप्राप्त करनेपर, ओटीआर मेंअपनेआधार को अपर्ेट करना आवश्यक है। साि ही, मेरी प्रोफाइि के सफि अपर्ेशन के बाद, मेरी ई-के वाईसी स्थिलत "िंलबत" के रूप मेंप्रदलशयत हो रही है। अब मुझेक्या करना चालहए?**

जन्मतिथि को सही करते समय पोर्टल द्वारा दिखाई गई चेतावनी छात्रा को यह सूचित करने के लिए थी कि उसकी दर्ज जन्मतिथि के अनुसार वह वयस्क है और इसलिए छात्रा को अपने ओटीआर प्रोफ़ाइल में अपना आधार अपडेट करना आवश्यक है।

**26. मुझेएसएमएस प्राप्त हुआ है"प्रप्रय छात्र, अठारह वर्भकी आयुके पश्चात्एन० एस० पी० पोटभल पर एकल अवसरीय पंजीकरण (ओ० टी० आर०) मेंअपना आधार आद्यतन करवाना आवश्यक है। यप्रद अर्ी तक आपनेआधार आद्यतन नहींकरवाया हैतो कृ पया एन० एस० पी० पोटभल पर ओ० टी० आर० {XXXX} केसापेक्ष अपना आधार आद्यतन करें। एनएसपी टीम" और अब मेरी प्रोफाइि मेंई-के वाईसी स्थिलत िंलबत प्रदलशयत हो रही है। अब मुझेक्या करना चालहए?**

छात्र/छात्रा अब बाशलग है, अतः उसका eKYC आिश्यक है। इसीशलए छात्र का eKYC स्टेटस लोंशबत शदख रहा है। अब, छात्र/छात्रा को अपना eKYC (FaceAuth) करने की आिश्यकता है।

**27. मुझेएसएमएस प्राप्त हुआ है"प्रप्रय छात्र,आधार एनरोलमेंट आई डी का उपयोग कर एकल अवसरीय पंजीकरण (ओ० टी० आर० ) प्राप्त करनेके एक महीनेके अंदर ओ० टी० आर० मेंआधार क्रमांक आद्यतन करवाना प्रनतांत आवश्यक है। तय समय सीमा के अंदर ओ० टी० आर० मेंआधार आद्यतन न करवा पानेकी दशा मेंआपके छात्रवृप्रि आवेदन पर प्रवचार नहींप्रकया जायेगा। कृ पया अप्रतशीघ्र अपना आधार आद्यतन करवाएं । एनoएसoपीo पोटभल "अब मुझेक्या करना चाप्रहए?**

छात्र को एक महीने के भीतर अपना ओटीआर लॉशगन में उपलब्ध "आधार जोड़ें" शिकल्प का उपयोग कर आधार विवरण प्रदान करना अनिवार्य है।

**28. मैंने आधार में अपना प्रववरण अपडेट कर प्रलया है। मैं ओटीआर में अपना प्रववरण कै से अपडेट कर सकता हूँ?** 

छात्र अपनी प्रोफ़ाइल में उपलब्ध "रिफ्रेश ई-केवाईसी" विकल्प के माध्यम से ओटीआर में आधार विवरण अपडेट कर सकते हैं।

**29. ओटीआर िॉलगन लवंर्ो में"आधार सेलॉप्रगन करे" लवकल्प क्या है? मैंआधार नंबर का उपयोग करके ओटीआर मेंकै सेिॉलगन कर सकता हं?**

यह आधार का उपयोग करके ओटीआर मेंलॉशगन करनेका शिकल्प प्रदान करता है। "आधार सेलॉशगन करे" विकल्प चुनें। लॉगिन करने के लिए अपना आधार नंबर और अपने आधार से जुड़े मोबाइल नंबर पर प्राप्त ओटीपी को दर्ज करें।

\*\*\*\*\*